# **MultiModem® ZBA**

## **MT9234ZBA-USB**

## **Quick Start Guide**

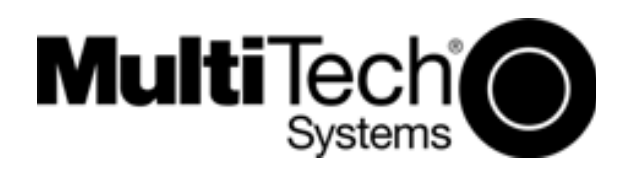

#### **MultiModem ZBA-USB Quick Start Guide MT9234ZBA-USB 82100211L Rev. B**

#### **Copyright**

This publication may not be reproduced, in whole or in part, without prior expressed written permission from Multi-Tech Systems, Inc. All rights reserved.

Copyright © 2008 Multi-Tech Systems, Inc.

Multi-Tech Systems, Inc. makes no representations or warranty with respect to the contents hereof and specifically disclaims any implied warranty of merchantability or fitness for any particular purpose. Furthermore, Multi-Tech Systems, Inc. reserves the right to revise this publication and to make changes from time to time in the content hereof without obligation of Multi-Tech Systems, Inc. to notify any person or organization of such revisions or changes. Check Multi-Tech's Web site for current versions of our product documentation.

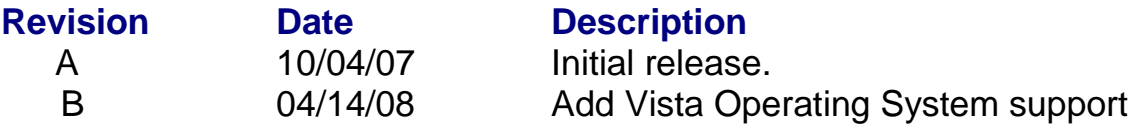

#### **Trademarks**

*Multi-Tech*, MultiModem, and the Multi-Tech logo are registered trademarks of Multi-Tech Systems, Inc. Microsoft, Windows 2000, 2003, and XP are registered trademarks or trademarks of Microsoft Corporation in the United States and/or other countries.

#### **Technical Support**

**Country 6.1 By Email By Email By Phone** Europe, Middle East, Africa: support@multitech.co.uk +(44) 118 959 7774 U.S., Canada. all others: support@multitech.com (800) 972-2439 or

+763-717-5863

#### **World Headquarters**

Multi-Tech Systems, Inc. 2205 Woodale Drive Mounds View, Minnesota 55112 U.S.A. (763) 785-3500 or (800) 328-9717 Fax (763) 785-9874 http://www.multitech.com

#### **Introduction**

This guide shows you how to set up your MultiModem ZBA-USB. For detailed information, product specifications, troubleshooting tips, and more, see the User Guide, available on your MultiModem CD.

Check Multi-Tech's Web site for current versions of our product documentation.

### **Safety Warnings**

- Use this product only with UL- and CUL-listed computers.
- To reduce the risk of fire, use only UL-listed 26 AWG (.41mm) or larger telephone wiring.
- Never install telephone wiring during a lightning storm.
- Never install a telephone jack in a wet location unless the jack is specifically designed for wet locations.
- Never touch uninsulated telephone wires or terminals unless the telephone line has been disconnected at the network interface.
- Use caution when installing or modifying telephone lines.
- Avoid using a telephone during an electrical storm; there is a risk of electrical shock from lightning.
- Do not use a telephone in the vicinity of a gas leak.
- The telephone cord is to be disconnected before accessing the inside of the equipment.

## **Package Contents**

- One MultiModem ZBA-USB
- One set of four self-adhesive plastic feet
- One USB cable
- One RJ11 telephone cable
- One printed Quick Start Guide
- One product CD

Multi-Tech Systems, Inc. 33

#### **Modem Installation**

### **Connect the Modem to Your System**

Place the modem in a convenient location, and then connect it to your computer's USB port, the phone line, and, optionally, to your phone.

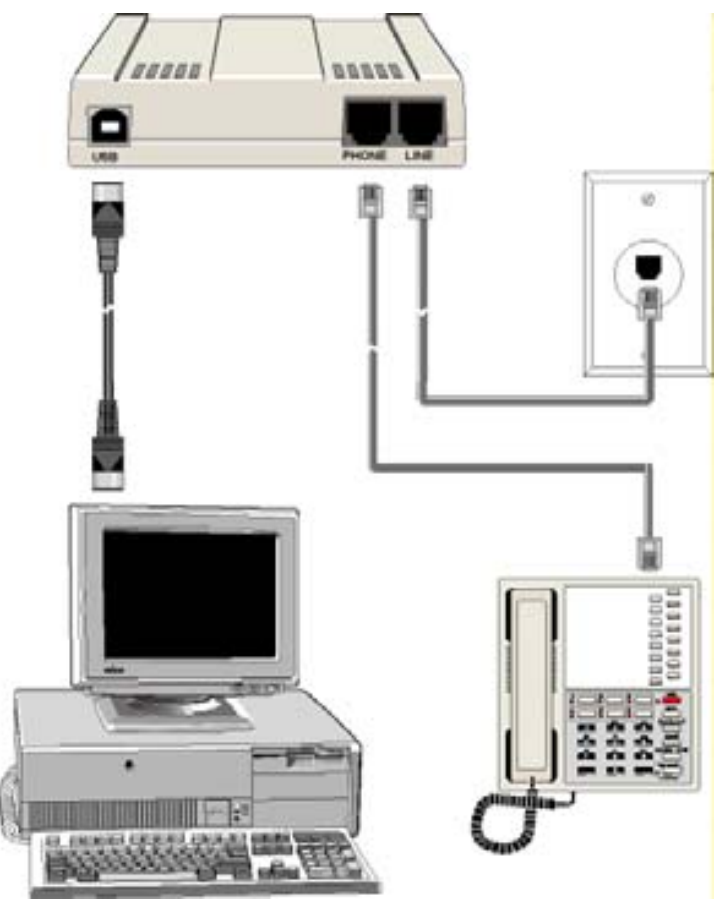

#### **Connect the Modem to Your PC**

Plug one end of the USB cable into the USB connector on the modem, and plug the other end into a USB port connector on your computer.

#### **Connect the Modem to the Telephone Line**

Plug one end of the provided telephone cable into the modem's LINE jack, and the other end into a telephone wall jack. This is the only required connection.

**Important:** The LINE jack is not interchangeable with the PHONE jack. Do not plug the phone into the LINE jack or the line cable into the PHONE jack.

*Note:* The Federal Communications Commission (FCC) and Industry Canada impose certain restrictions on equipment connected to public telephone systems.

#### **Connect the Modem to the Phone (Optional)**

If you want to connect a phone to the same line as the modem, plug the phone cable into the modem PHONE jack.

#### **Installing the Modem Driver**

**Compatibility:** This MultiModem ZBA is compatible with Windows Operating Systems Vista, XP, 2003, 2000, and Linux.

**Windows:** Place the MultiModem CD into the PC's CD-ROM drive. The Add New Hardware Wizard will display. For detailed driver installation directions, see the User Guide.

**Linux:** Under the Linux directory on the MultiModem CD, you will find the Linux driver and a Readme file. Refer to the Readme file for the correct driver file and installation guide for your distribution/version of Linux

**Note:** If your model did not include a CD, you can download the drivers from the Multi-Tech Web site.

#### **Configure the Modem for Your Country**

Different countries have different requirements for how modems must function. Therefore, before you use your modem, you must configure it to match the defaults of the country in which you are using it. You can use one of two configuration methods:

- Using the Global Wizard to Configure Your Modem
- Using AT Commands to Configure Your Modem

Multi-Tech Systems, Inc. 55

## **Using Global Wizard to Configure Your Modem**

The Global Wizard configuration utility is recommended for computers running Windows Vista/XP/2003/2000.

- 1. Insert the MultiModem CD into the CD-ROM drive. The *Autorun*  dialog box appears.
- 2. Click *Initial Setup and Country Selection*.
- 3. Choose either:
	- *Run Global Wizard from CD.* This will not load the wizard onto your hard drive, or
	- **Install Global Wizard on the HD.** This will install the wizard onto your hard drive for future use.
- 4. The *Global Wizard* dialog box appears. Click *Next*.
- 5. The Wizard searches for your modem and identifies it. Click *Next*.
- 6. Select the country in which the modem will be used. Click *Next*.
- 7. Review your choice of country. If it is correct, click *Next* to configure the modem.
- 8. When Global Wizard announces that the parameters have been set, click *Finish* to exit.

### **Using AT Commands to Configure Your Modem**

Non-Windows users can configure the modem using AT commands. You must enter these commands in your communication program's terminal window.

- 1. Run your favorite communication program and open the program's terminal window.
- 2. To configure the modem for a specific country: Type *AT%T19,0,nn* (where *nn* is the country code in hexadecimal format Press ENTER. The message *OK* displays.
- 3. To verify the change:
	- Type *ATI9.*

Press ENTER.

The country code is displayed in decimal format, as in this example:

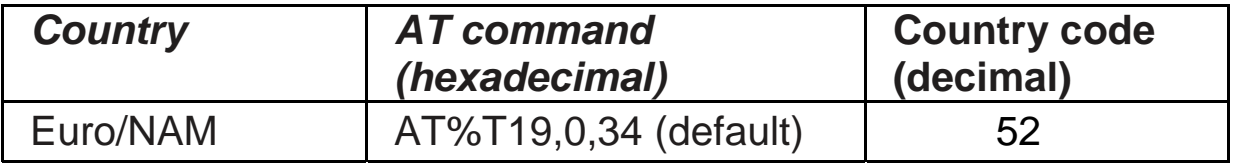

The complete list of country codes can be found on the Multi-Tech Web site at http://www.multitech.com/GlobalModem/config.

#### **Patents**

This device is covered by one or more of the following patents: 6,031,867; 6,012,113; 6,009,082; 5,905,794; 5,864,560; 5,815,567; 5,815,503; 5,812,534; 5,809,068; 5,790,532; 5,764,628; 5,764,627; 5,754,589; D394,250; 5,724,356; 5,673,268; 5,673,257; 5,644,594; 5,628,030; 5,619,508; 5,617,423; 5,600,649; 5,592,586; 5,577,041; 5,574,725; D374,222; 5,559,793; 5,546,448; 5,546,395; 5,535,204; 5,500,859; 5,471,470; 5,463,616; 5,453,986; 5,452,289; 5,450,425; D361,764; D355,658; D355,653; D353,598; D353,144; 5,355,365; 5,309,562; 5,301,274;7082106;7082141;7092406 . Other patents pending.

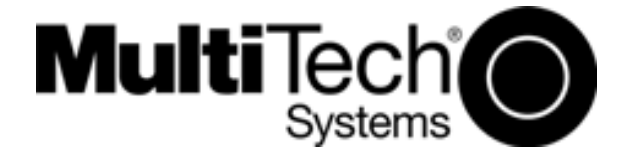